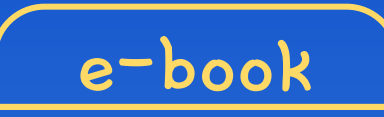

**글 l 콘셉트온**

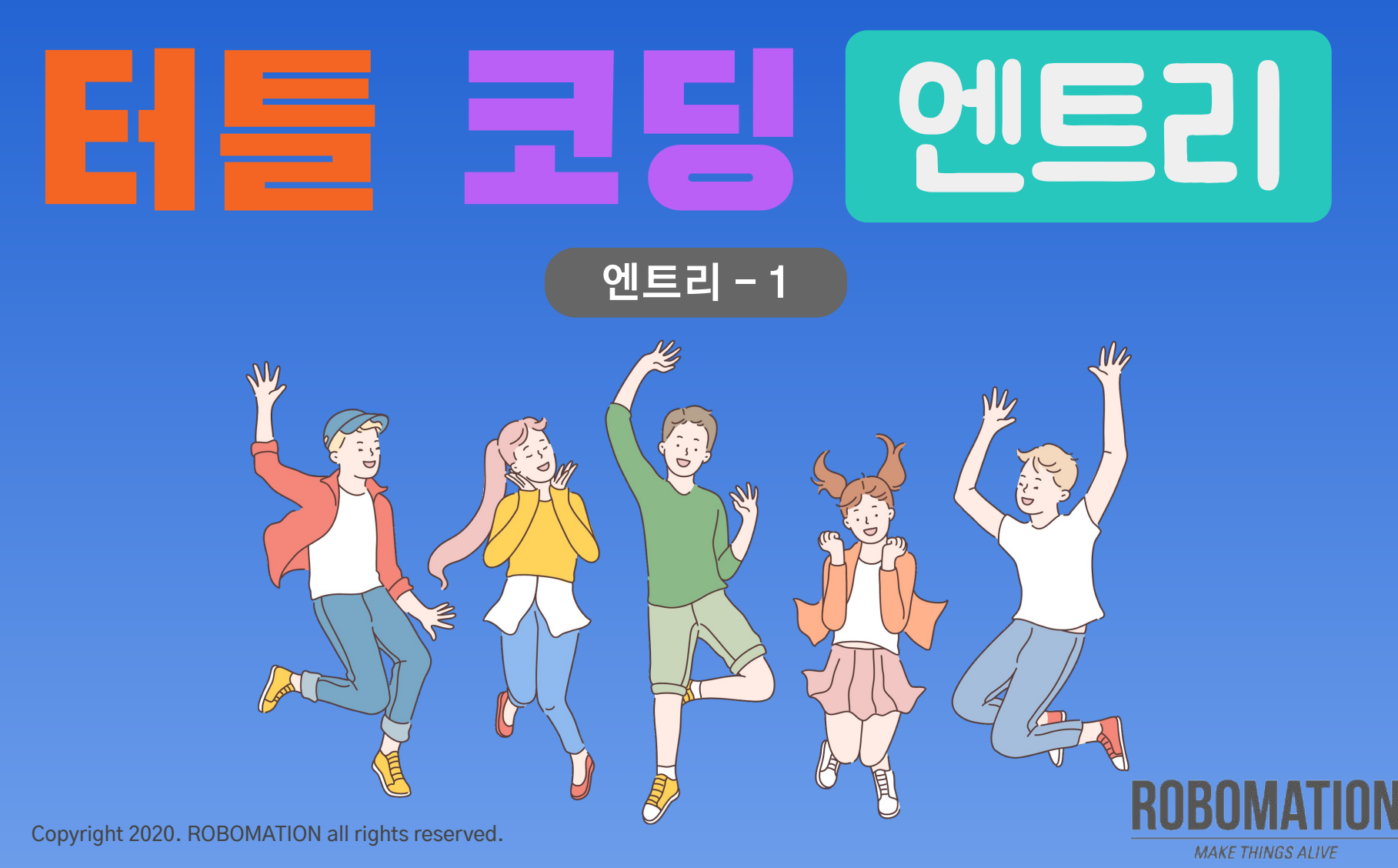

터틀 활용 편  $e$ -book

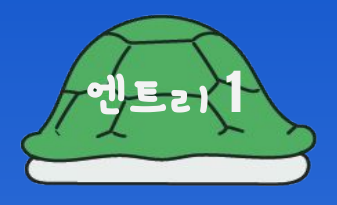

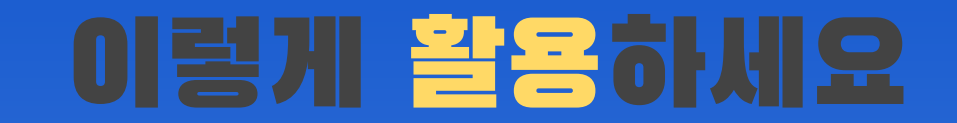

### **본자료는터틀활용수업을위해 제작되었습니다**

**·터틀을활용한수업을하실때교사용화면자료로활용하십시오.**

**·사전에자료내용을살펴보기만하여도충분히수업이가능한수준의내용입니다.**

· 활동지는 로보메이션 홈페이지에서 다운로드 할 수 있습니다.

· 본 자료로 강의를 계획하여 최고의 수업을 만들어 보십시오.

**·자료에대하여궁금한사항이있다면[7concepton@daum.net](mailto:7concepton@daum.net)으로문의해주십시오.**

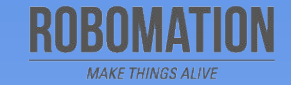

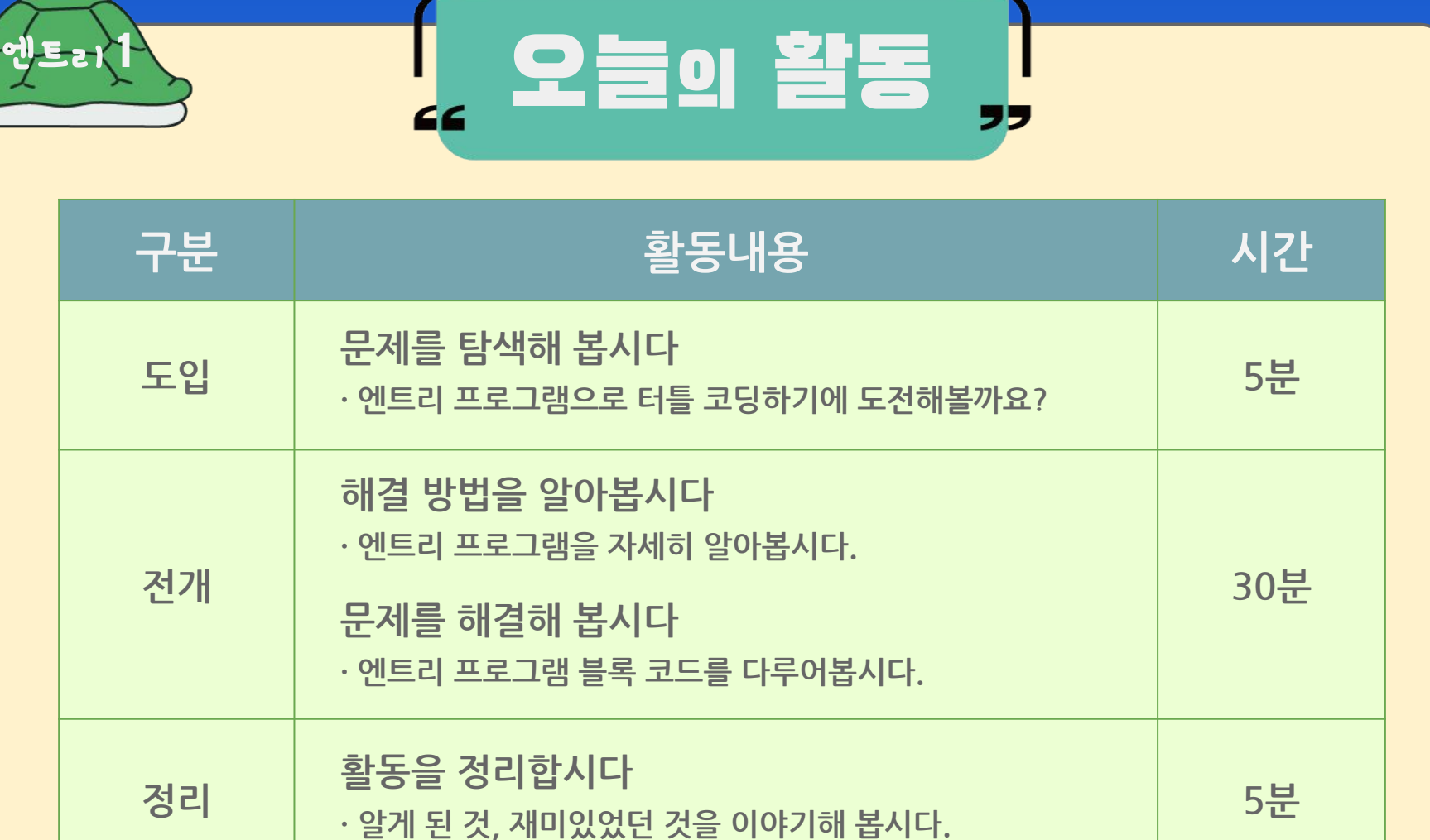

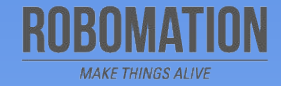

터틀 활용 편 e-book

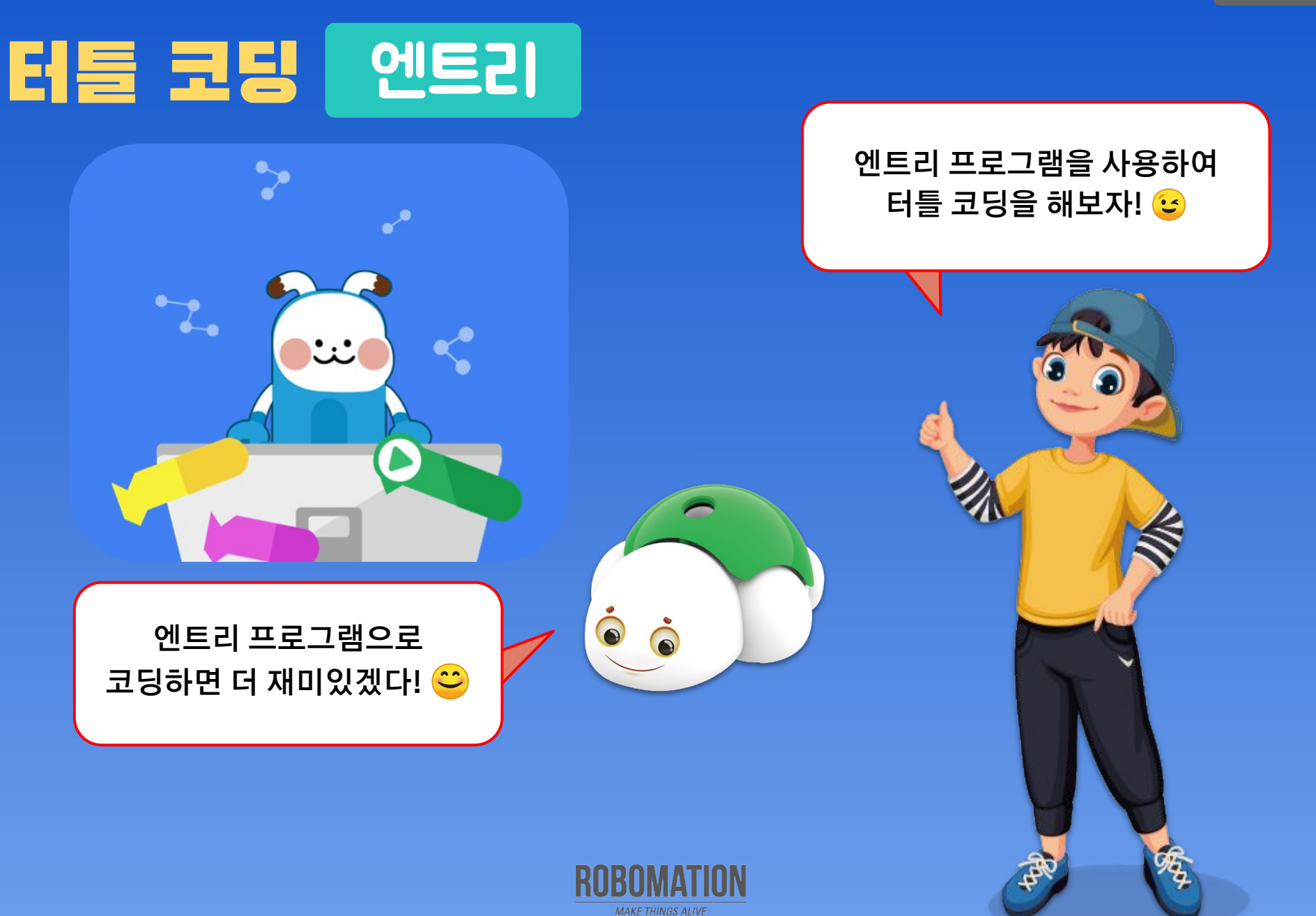

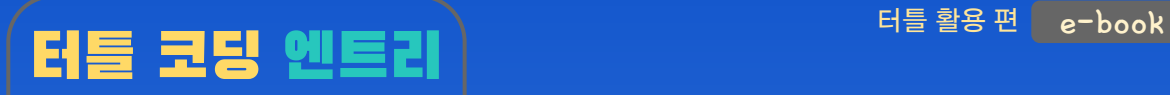

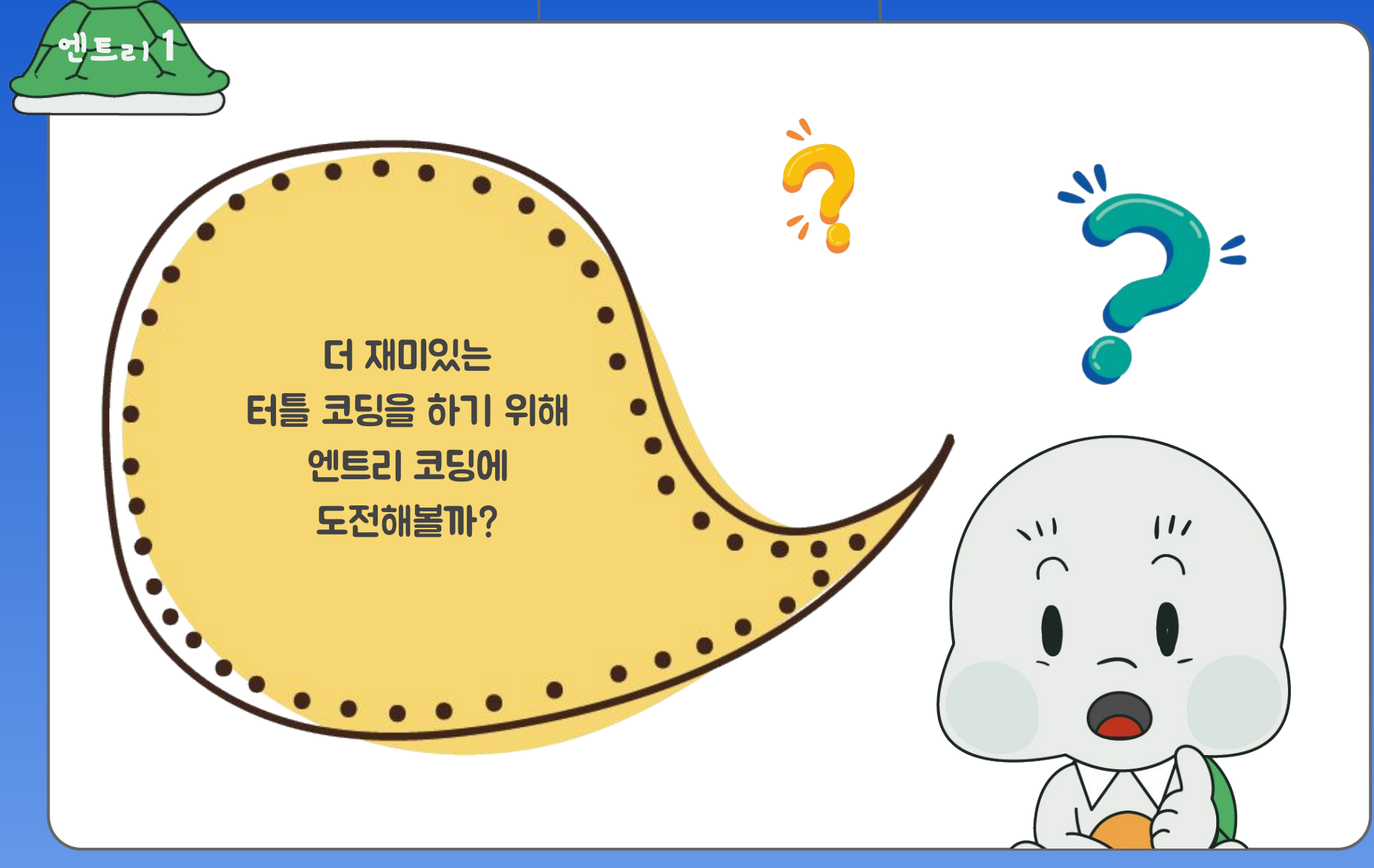

R

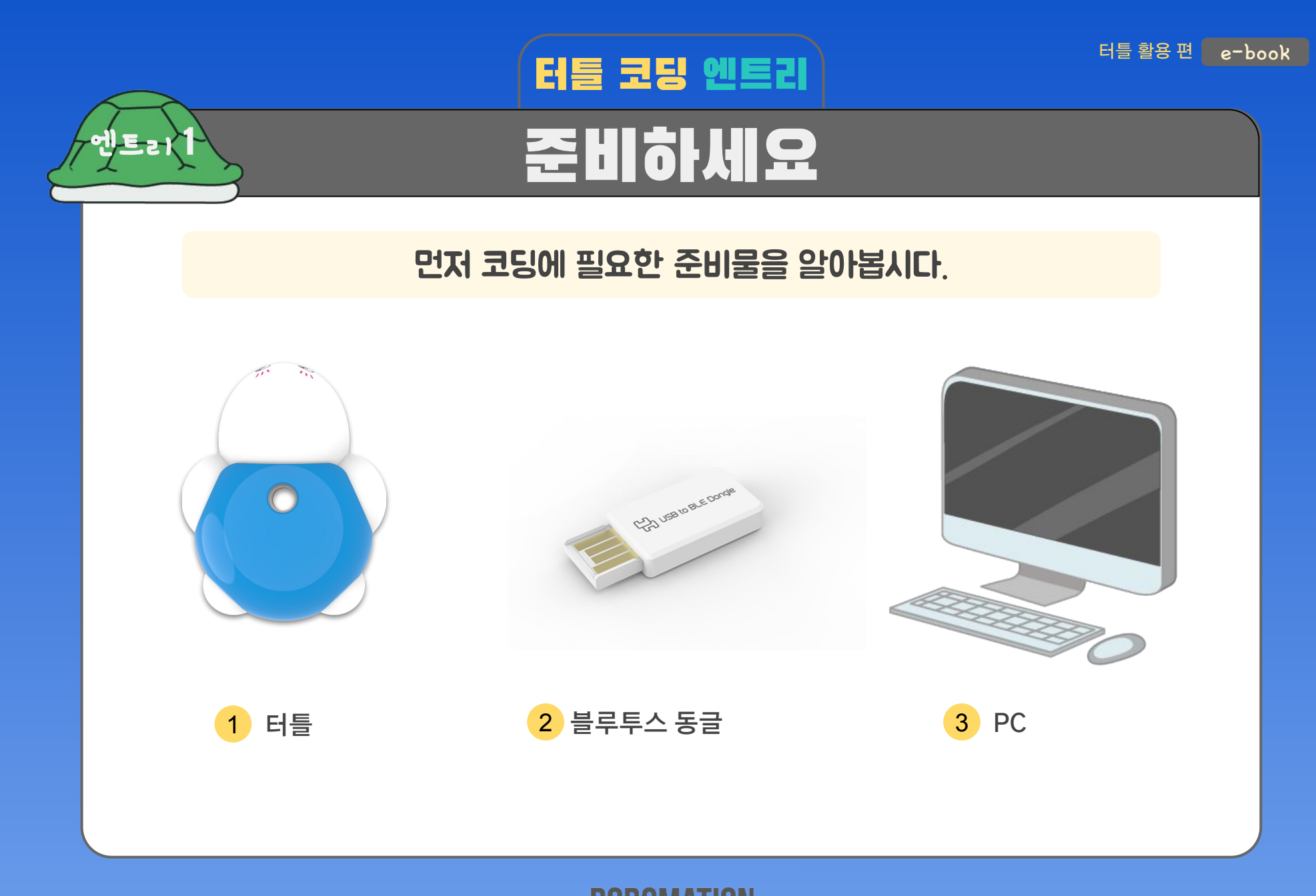

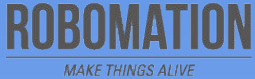

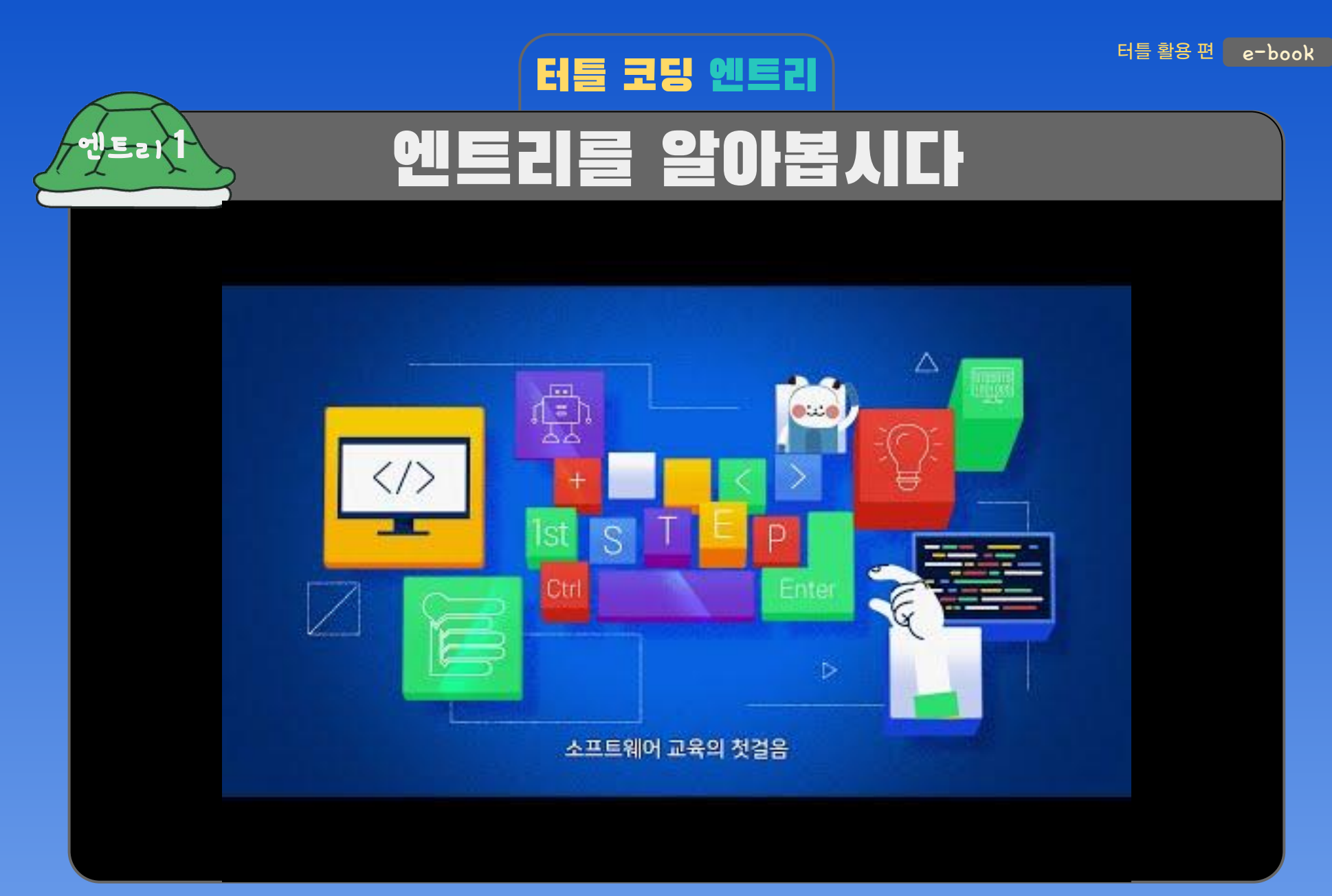

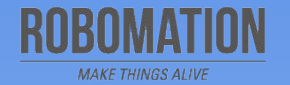

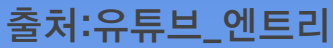

## 터틀 코딩 엔트리 프로그램을 설치하세요

#### **링크된 로보메이션 홈페이지를 참고하여 순서대로 프로그램을 설치하세요.**

엔틁 $\uparrow$ 

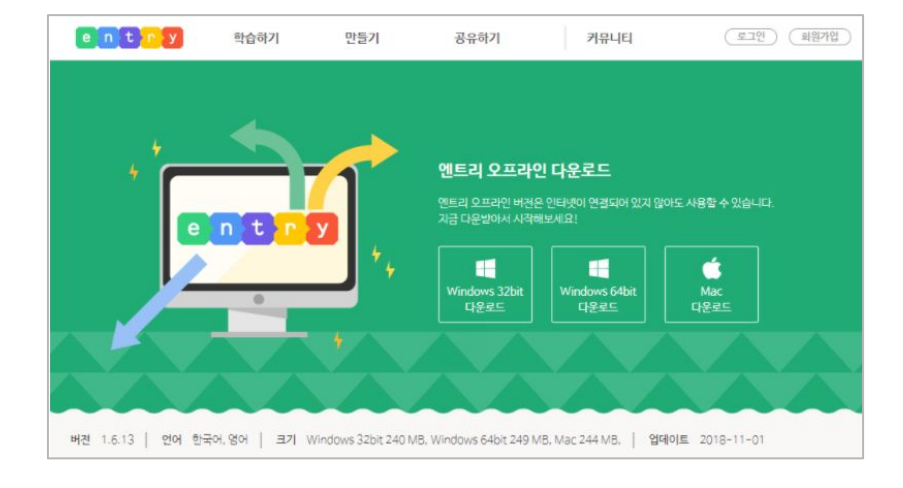

- 1. 엔트리 오프라인 에디터를 설치합니다.
- 2. 로봇 코딩 소프트웨어를 설치합니다.
- 3. 터틀 로봇과 PC를 연결합니다.

<http://robomation.net/?p=3773#toggle-id-7>

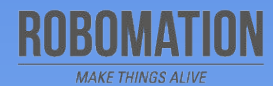

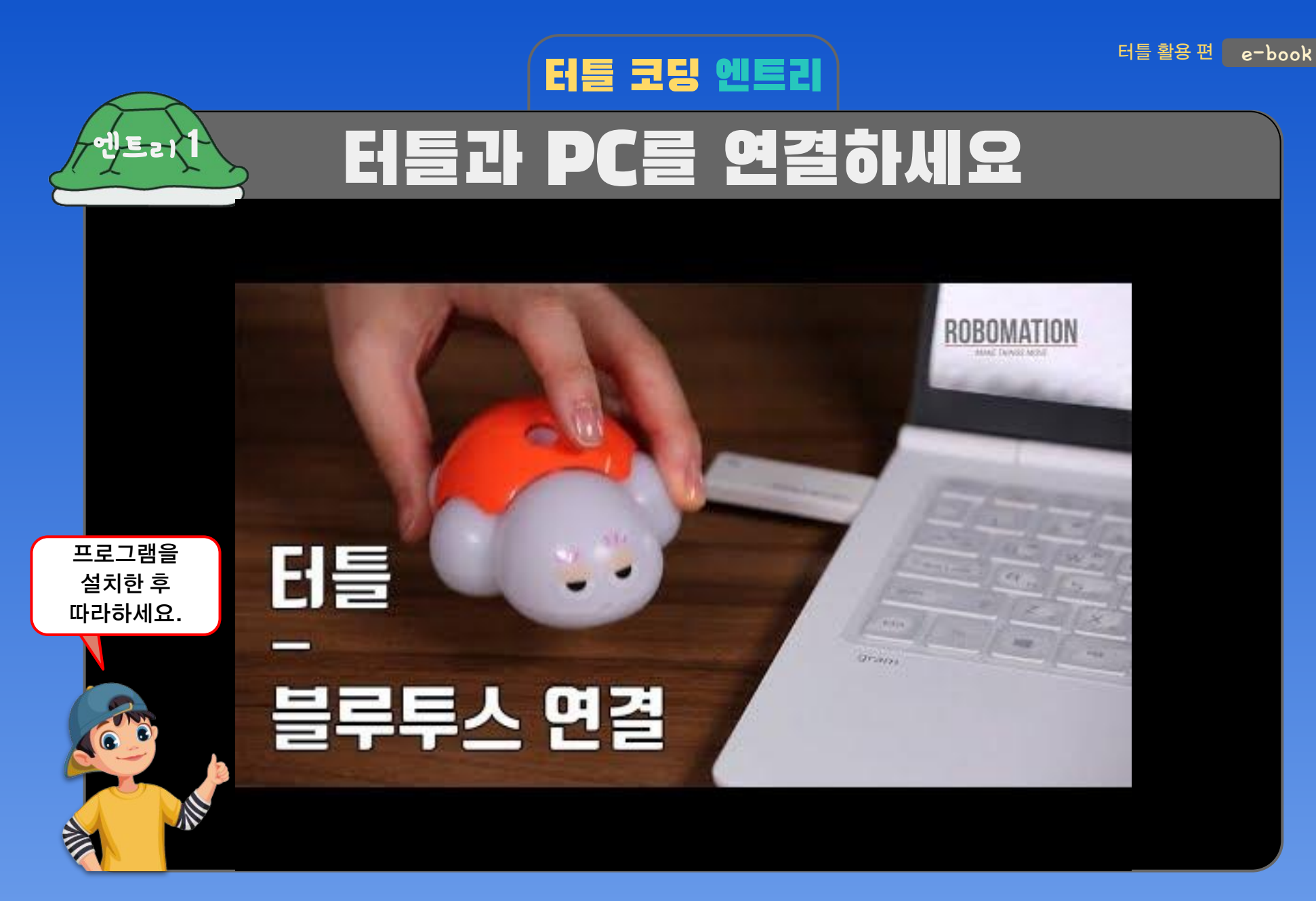

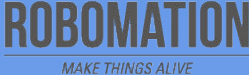

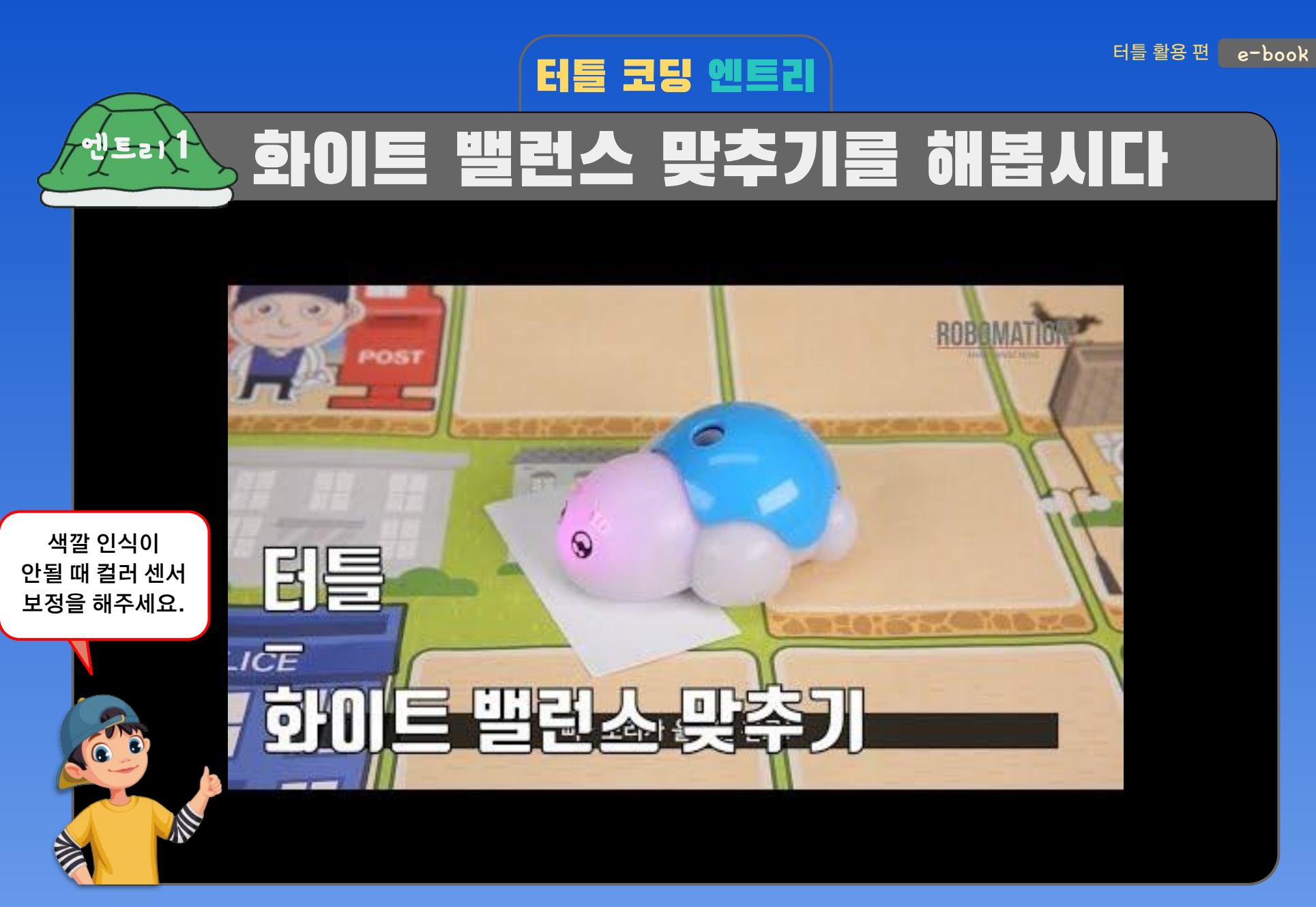

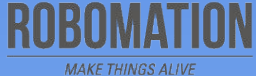

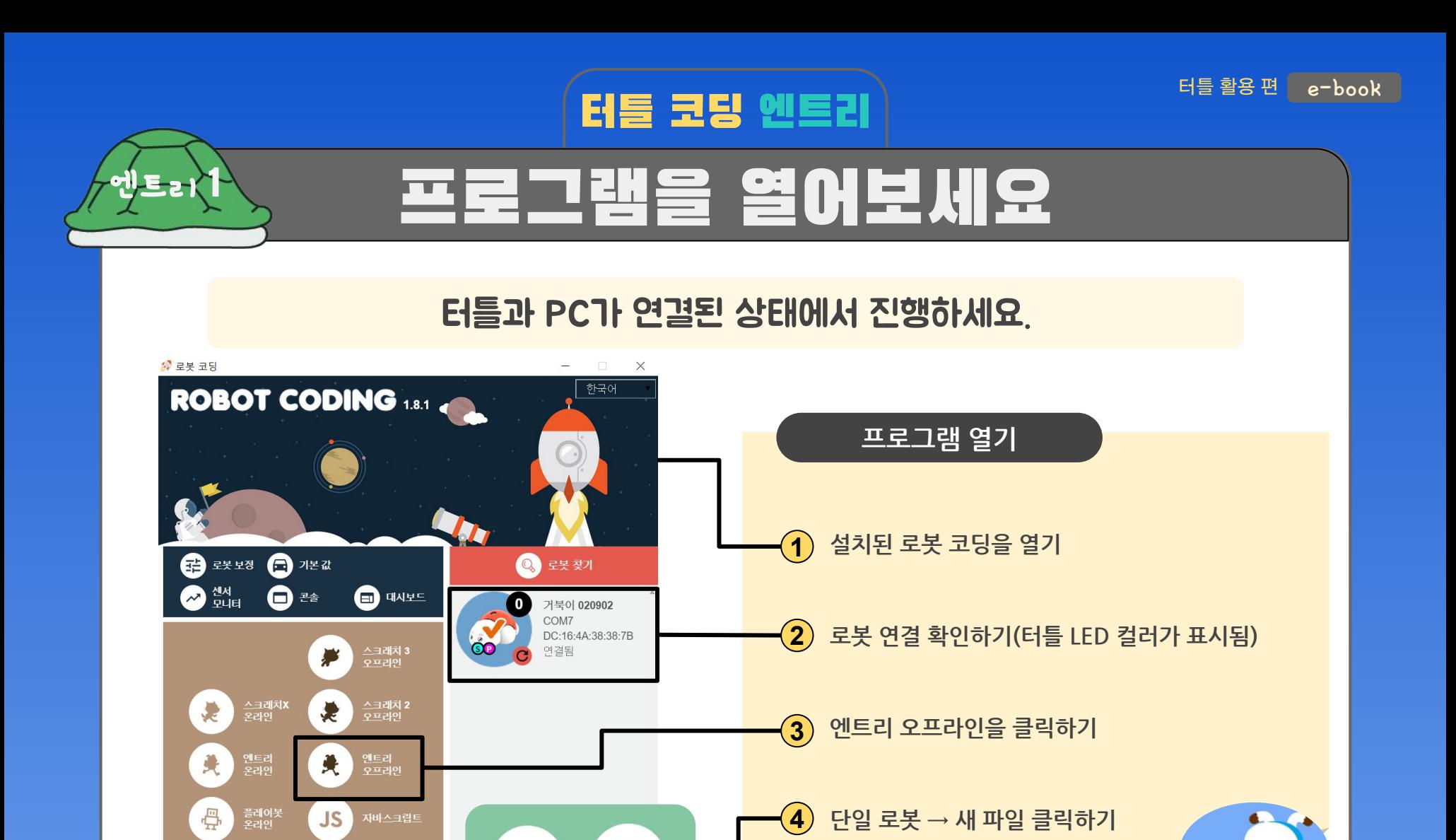

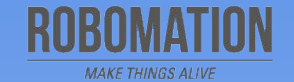

 $\bigodot$ 

새 파일

 $\left\langle \frac{1}{2},\frac{1}{2}\right\rangle$ 

 $\frac{1}{\bullet}$ 

배

ᢙ

엔트리 프로그램이 열렸지요?

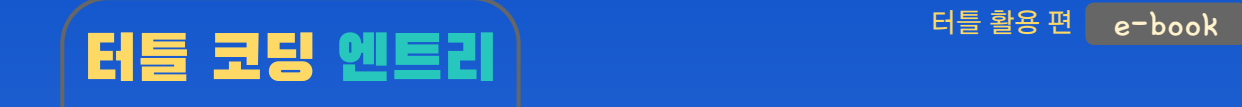

# 블록을 살펴봅시다

엔틁 $\uparrow$ 

### 터틀과 PC가 연결된 상태에서 진행하세요.

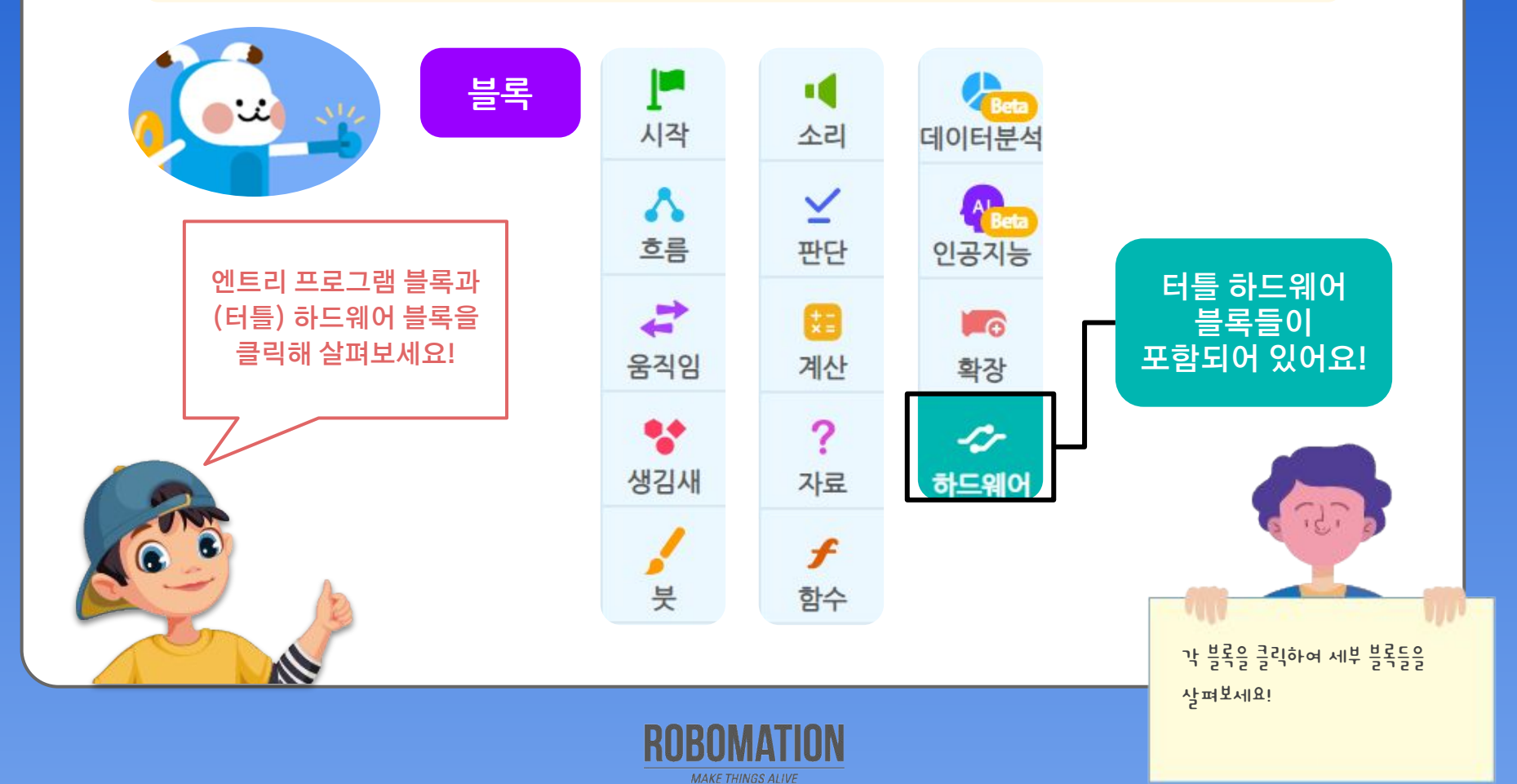

터틀 활용 편  $\epsilon$  - book

또 만나요!

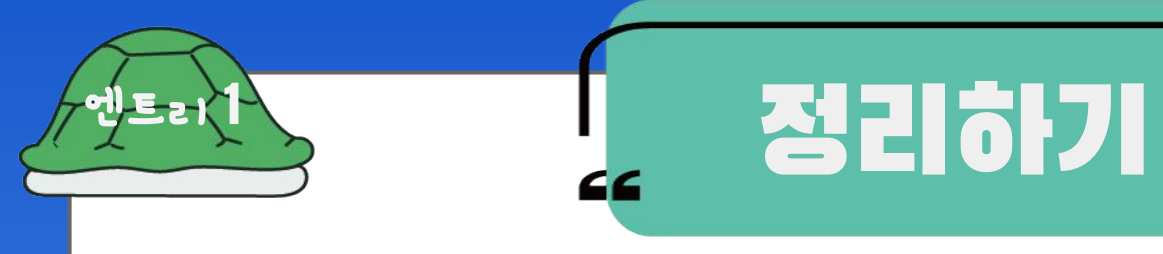

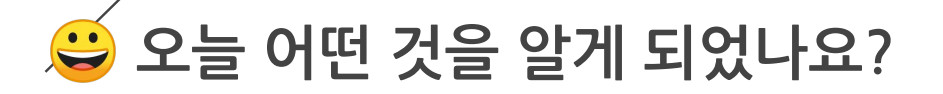

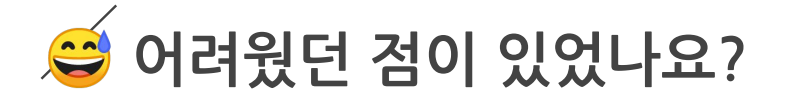

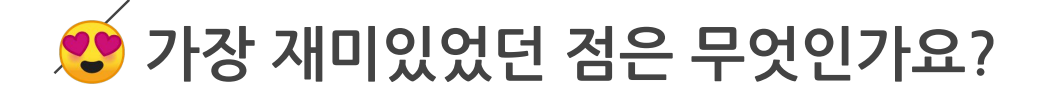

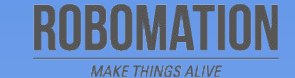